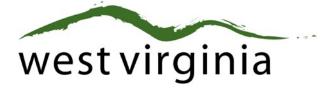

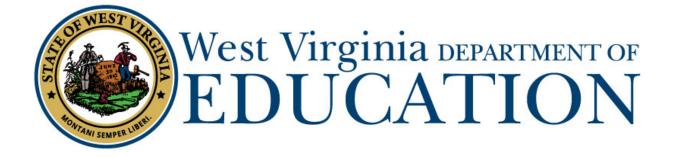

Office of Certification Electronic Application Processing (Form 20A)

# **College/University Approval Guide**

Last Updated July 29, 2019

The West Virginia Department of Education, Office of Certification have created this user guide, in conjunction with West Virginia Interactive for your reference. This document provides detailed instructions on how to process pending applications submitted through the WVEAP online system.

# **Table of Contents**

| Introduction               |
|----------------------------|
| Institution Dashboard      |
| Search Filters             |
| Pending Application4       |
| Application Name4          |
| Application Type4          |
| Date Submitted4            |
| Date Resolved4             |
| Status4                    |
| Holds                      |
| View Application Details5  |
| Application Details        |
| Applicant Information      |
| Legal Disclosures7         |
| Legal Disclosure Details   |
| Application Information9   |
| Completing the Application |
| Approved10                 |
| Rejected12                 |
| Sent Back12                |
| Application Completed      |

## **Institution Dashboard**

| Appli | cation Status             |                               |                                                       |
|-------|---------------------------|-------------------------------|-------------------------------------------------------|
| Pen   | ding Institution Approval |                               | $\checkmark$                                          |
| Date  | Resolved                  |                               |                                                       |
| From  | 1                         | То                            | 1                                                     |
|       |                           |                               |                                                       |
|       | <b></b>                   |                               |                                                       |
|       |                           |                               | Holds                                                 |
|       |                           |                               | A View                                                |
|       |                           |                               |                                                       |
|       | bmitted Date Resolved     | Ibmitted Date Resolved Status | Pending Institution Approval Date Resolved From To To |

#### Figure 1

Once logged in to your dashboard, you will be presented with search options along with a list of all pending application(s) that require approval. Detailed information regarding specific aspects of the dashboard are listed below.

### **Search Filters**

Users may search for current or past applications by using the filters provided. Users may use one or more of the search options to locate specific application. When logging into the dashboard, new approval request(s) are listed by default.

## **Pending Application**

#### **Application Name**

The name of the person who is requesting Institution approval.

#### Application Type

Type of application submitted. Additional application types will be shown as they become available online.

#### Date Submitted

The date the application was submitted for approval.

#### Date Resolved

The date the application was resolved by the WVDE. This date will remain blank until the application is officially approved or denied by the WVDE.

#### Status

The status bar is updated every time the application moves to the next step in the approval process. Once approved by the Institution, the status bar moves to step (3) three which is pending County approval in most cases.

| 1 Pending Application   | on                        |                |               |                            |        |
|-------------------------|---------------------------|----------------|---------------|----------------------------|--------|
| Applicant Name $\wedge$ | Application Type          | Date Submitted | Date Resolved | Status                     | Holds  |
| Steve Test              | Form 20T Original Teacher | 08/08/2016     |               | 1 2<br>Pending Institution | A View |

Figure 2

#### Holds

Clicking the warning icon allows the Institution to view any holds that may have been placed on the application. For example, you can see in Figure 3 that two holds are currently listed. Once all holds have been resolved, the warning icon will be replaced with a new icon signaling that no additional actions are required. As mentioned previoulsy, the resolved column will be populated once the application has been approved by the Institution.

| Application Holds                                            |         |             |            |
|--------------------------------------------------------------|---------|-------------|------------|
| Reason                                                       | Remarks | Hold Date ^ | Resolved ^ |
| Signature - Signature of County or Program Director required |         | 08/08/2016  |            |
| Signature - Signature of Designated College Official         |         | 08/08/2016  |            |
| Showing 1 to 2 of 2 entries Previous                         |         |             | Next       |
|                                                              |         |             | Close      |

#### Figure 3

#### View Application Details.

Clicking the View icon allows the user to view the application details and complete the approval process.

# **Application Details**

## **Applicant Information**

After clicking the View icon, you will now see details for the application. The top of the page shows the applicant's name, license and contact information.

| Applicant Infor    | mation       |                  |                        |
|--------------------|--------------|------------------|------------------------|
| First Name         | tommy        | *Primary Phone   | 555-555-5555           |
| Last Name          | Test         | Secondary Phone  |                        |
| Middle Initial     | middle       | *Email           | tommy@test.takarsh.com |
| Previous Last Name |              | *Street Address  | 123 main street        |
| Gender             | Μ            | Street Address 2 |                        |
| US Citizen         |              | *City            | charleston             |
| Certification ID   | T5M134300235 | *State           | wv                     |
|                    |              | *Zip Code        | 25213                  |
|                    |              | *Country         | United States          |
|                    |              |                  |                        |

### **Legal Disclosures**

The applicant is required to answer all legal disclosure questions when completing an application. Questions answered as "Yes" will include additional information regarding the disclosure.

| -                          |                                                  |                                         |                                  |            |
|----------------------------|--------------------------------------------------|-----------------------------------------|----------------------------------|------------|
| Date 🔨                     | Title                                            | Previously Disclosed 🕔                  | Status                           |            |
| Feb.2016                   | Adverse Action Taken                             | No                                      | Not Reviewed by<br>Institution   | View       |
| Question 2<br>Have you eve | r been disciplined, reprimanded, suspended, or c | ischarged from any employment because o | No<br>of allegations of miscondu | Yes        |
|                            |                                                  |                                         |                                  | <u>, 1</u> |
|                            |                                                  |                                         |                                  |            |
| Question 3                 |                                                  |                                         | No                               | Yes        |

#### Figure 5

The example legal disclosure in Figure 5 shows that the applicant answered "Yes" to Question 1. The Date, Title, Previously Disclosed and Status are listed for each disclosure along with the ability to view disclosure details.

The previously disclosed column signifies if the disclosure was previously reported to the WVDE during a prior renewal. Applicants are required to report all legal disclosures the first time renewing through the online system, but are not required to provide additional documentation if the disclosure was previously processed by the WVDE. Please contact the Office of Certification if you have questions regarding previously disclosed legal disclosures.

Clicking the View icon enables the user to view disclosure details.

## **Legal Disclosure Details**

After clicking the view icon for Question 1, you will see all of the information submitted for that disclosure. Clicking on "Steve Test – Narrative" or "Tim Test – Disclosure File" enables the user to view the narrative provided by the applicant and also download any additional documentation provided.

| Question 2                                                                                                    |                                                           | No Yes                        |
|----------------------------------------------------------------------------------------------------|-----------------------------------------------------------|-------------------------------|
| Have you ever been disciplined, reprimanded,                                                                       | suspended, or discharged from any employment because c    | of allegations of misconduct? |
|                                                                                                    |                                                           |                               |
| Disclosure Details                                                                                                 |                                                           |                               |
| Occurrence Date                                                                                                    | Click the title of each action below to view more details |                               |
| ebruary 2016                                                                                                    | Steve Test – Narrative                                    | 08/08/2016 2:00 PM            |
| itle                                                                                                    | Use of inappropriate language in the work place.          |                               |
| nappropriate Language                                                                                              |                                                           |                               |
| lisclosed                                                                                                    | Steve Test – Disclosure File                              | 08/08/2016 2:00 PM            |
| reviously Disclosed                                                                                                | Added Disclosure File named: Test.pdf                     | Download                      |
| nis legal disclosure was previously reported to the West Virginia                                                  |                                                           | DOwnload                      |
| epartment of Education. Supporting documentation is not<br>equired unless requested by the WVDE or other approving |                                                           |                               |
| ntity.                                                                                                    |                                                           |                               |
|                                                                                                    |                                                           | Close                         |
|                                                                                                    |                                                           |                               |

## **Application Information**

Information regarding the application is located below the legal disclosures.

| College/University ^                              | Degree Earned    | Degree Name         | Date     |
|---------------------------------------------------|------------------|---------------------|----------|
| Sample College                                    | Bachelors Degree | Information Systems | Jan 2016 |
|                                                   |                  |                     |          |
| ingerprinting Informatio                          | n                |                     |          |
| Applicant has previously received Certification i | n WV.            |                     |          |
|                                                   |                  |                     |          |
|                                                   |                  |                     |          |
| ount Information                                  |                  |                     |          |
| County Information                                |                  |                     |          |
| County<br>Sample County                           |                  |                     |          |
|                                                   |                  |                     |          |
|                                                   |                  |                     |          |
| nstitution Information                            |                  |                     |          |
| College/University                                |                  |                     |          |
| Sample College                                    |                  |                     |          |
| Transcript Delivery Method                        |                  |                     |          |
| Already on file                                   |                  |                     |          |
|                                                   |                  |                     |          |

## **Completing the Application**

Once all legal disclosures have been marked as reviewed, you are ready to compete the approval process. Institutions have three options when completing the process.

- 1. Approved
- 2. Rejected
- 3. Sent Back

| the disclosure of background information, and, to the best of my knowledge, the applicant is of good m<br>recommend that c/he be granted certification. | d in this application. When necessary, I have included documentation verifying this information. I have reviewed<br>Ioral character and is physically, mentally, and emotionally qualified to perform the duties of a teacher. I |
|----------------------------------------------------------------------------------------------------|----------------------------------------------------------------------------------------------------|
| This application has been:<br>Choose One<br>Approved<br>Rejected<br>Sent Back                                                                           | DE Approvers.                                                                                                    |
|                                                                                                    | Complete Review                                                                                                    |

Figure 8

#### Approved

Institutions must provide information for WVBE required tests, clinical experiences, student teaching & performance assessment and school year. The institution may also upload the applicant's transcript under Supporting Documents. The User may include comments at this time, which can only be seen by the Institution, County and WVDE

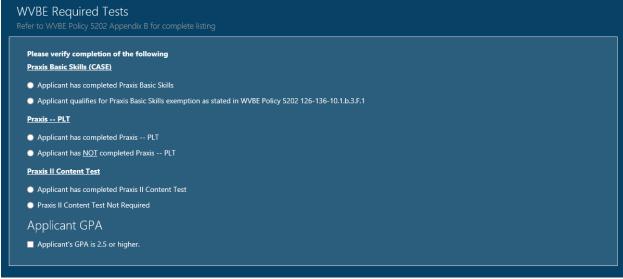

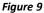

The next section will be used to reflect the student teaching and endorsement that is being recommended. The list of endorsements and grade levels are based on WVBE Policy 5202 for the available endorsements in West Virginia. If the applicant completed more than one placement, each one must be included to recommend for the license.

| Endorsements Compl | eted        |                                          | Ass    | essed in Following Setting |             |        |
|--------------------|-------------|------------------------------------------|--------|----------------------------|-------------|--------|
| Endorsement:       |             | , I.I.I.I.I.I.I.I.I.I.I.I.I.I.I.I.I.I.I. | Cou    | inty:                      |             |        |
| Choose One         |             |                                          | ∼ Cł   | noose One                  |             | $\sim$ |
| Grade Level(s):    |             |                                          | Nar    | ne of Public School:       |             |        |
| Choose One         |             |                                          | $\sim$ |                            |             |        |
|                    |             |                                          | Gra    | de Level(s):               |             |        |
|                    |             |                                          |        |                            |             |        |
|                    |             |                                          |        |                            |             | Add    |
| Endorsement ^      | Grade Level | County                                   | School | Specialization             | Grade Level |        |

Figure 10

| Supporting Documents                                                      |                                |
|---------------------------------------------------------------------------|--------------------------------|
| Add New File                                                              |                                |
| Document Type Select one                                                  |                                |
| Upload Document File Size must be less than 5 MB                          |                                |
| Select files                                                              |                                |
| Comments (For Internal Use Only)                                          |                                |
| Internal Comments can be seen by County, Institution, and WVDE Approvers. |                                |
|                                                                           |                                |
|                                                                           | Save and Close Complete Review |

Figure 11

## Rejected

When rejecting an application, the Institution must select one of the rejection reason provided.

| eviewed the disclosure of background information, and, to the best of my knowledge, the applicant is of good moral character and is physically, mentally, and emotionally qu | erifying this information. I have<br>alified to perform the duties of a |
|----------------------------------------------------------------------------------------------------|-------------------------------------------------------------------------|
| teacher. I recommend that s/he be granted certification.                                                                                                    |                                                                         |
| This application has been:                                                                                                    |                                                                         |
| Rejected                                                                                                    |                                                                         |
|                                                                                                    |                                                                         |
| Choose One<br>Institution not providing signature at this time. Please contact your institution for more information.                                                        |                                                                         |
| omments (For Internal Use Only)                                                                                                    |                                                                         |
|                                                                                                    |                                                                         |
| ernal Comments can be seen by County, Institution, and WVDE Approvers.                                                                                                    |                                                                         |
| ernal Comments can be seen by County, Institution, and WVDE Approvers.                                                                                                    |                                                                         |
| ernal Comments can be seen by County, Institution, and WVDE Approvers.                                                                                                    |                                                                         |

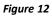

#### **Sent Back**

The Institution has the option to send back an application if they feel the applicant has not provided the correct information. Please include a send back reason. The reason should include the reason the application has been sent back and what the applicant must do to resolve the send back.

| Review Application                                                                                                    |
|----------------------------------------------------------------------------------------------------|
| I certify that I have reviewed and can attest to the accuracy and truthfulness of the information provided in this application. When necessary, I have included documentation verifying this information. I have reviewed the disclosure of background information, and, to the best of my knowledge, the applicant is of good moral character and is physically, mentally, and emotionally qualified to perform the duties of a teacher. I recommend that s/he be granted certification. |
| Send Back Required - A disclosure requires additional information.<br>The application must be sent back to the applicant to provide the needed information. Sending Back the application will place a hold on the application until the Applicant resolves<br>the send back.                                                                                                    |
| This application has been:                                                                                                    |
| Sent Back                                                                                                    |
| Send Back Reason                                                                                                    |
|                                                                                                    |
|                                                                                                    |
| Comments (For Internal Use Only) Internal Comments can be seen by County, Institution, and WVDE Approvers.                                                                                                    |
|                                                                                                    |
|                                                                                                    |
| Complete Review                                                                                                    |

## **Application Completed**

Clicking the **Complete Review** icon processes the application and automatically notifies the applicant of the status change. You have the ability to follow the approval process by accessing the application using the search functionality.

| Save | and Close | Complete Review |
|------|-----------|-----------------|
|      |           |                 |

When all pending applications are completed, your dashboard will show you have no pending applications.